## **CODE 32**

## **Codice Farmaceutico Italiano –** *Italian Pharmacode*

Seguire la procedura qui sotto illustratta per abilitare la lettura del Code 32 (codice farmaceutico) con lo scanner HBCS1D360.

*Follow the procedure below to enable reading of Code 32 (italian pharmacode) with the HBCS1D360 scanner.*

- 1. Scansionare il seguente codice a barre per entrare in modalità programmazione.
- *1. Scan the following barcode to enter programming mode.*

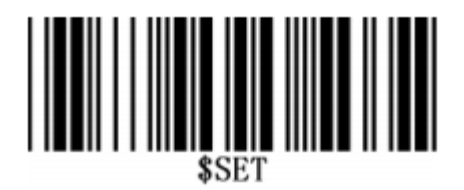

- 2. Scansionare il seguente codice a barre per abilitare la lettura del Code 32.
- *2. Scan the following barcode to enable Code 32 reading.*

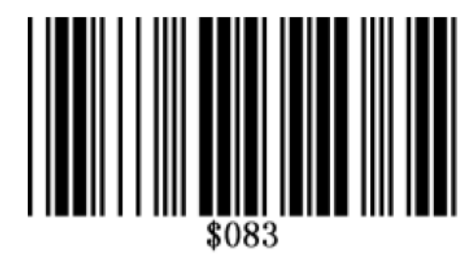

- 3. Scansionare quindi il seguente codice a barre.
- *3. Scan the following barcode.*

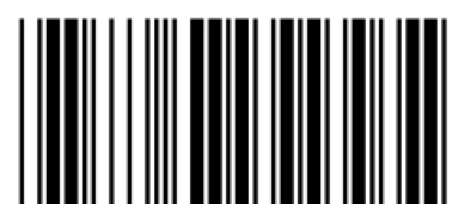

- 4. Scansionare il codice a barre seguente per uscire dalla modalità programmazione.
- *4. Scan the following barcode to exit programming mode.*

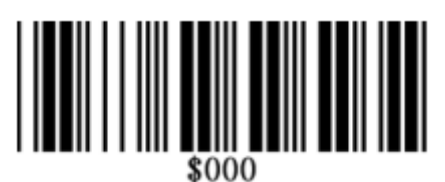